## **Sun Cluster 3.1 - 3.2With Sun StorEdge A3500FC System Manual for Solaris OS**

SPARC Platform Edition

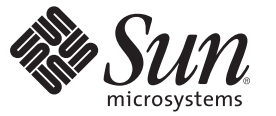

Sun Microsystems, Inc. 4150 Network Circle Santa Clara, CA 95054 U.S.A.

Part No: 819–3022–10 January 2009, Revision 11 Copyright 2009 Sun Microsystems, Inc. 4150 Network Circle, Santa Clara, CA 95054 U.S.A. All rights reserved.

Sun Microsystems, Inc. has intellectual property rights relating to technology embodied in the product that is described in this document. In particular, and without limitation, these intellectual property rights may include one or more U.S. patents or pending patent applications in the U.S. and in other countries.

U.S. Government Rights – Commercial software. Government users are subject to the Sun Microsystems, Inc. standard license agreement and applicable provisions of the FAR and its supplements.

This distribution may include materials developed by third parties.

Parts of the product may be derived from Berkeley BSD systems, licensed from the University of California. UNIX is a registered trademark in the U.S. and other countries, exclusively licensed through X/Open Company, Ltd.

Sun, Sun Microsystems, the Sun logo, the Solaris logo, the Java Coffee Cup logo, docs.sun.com, Sun StorEdge, Netra, OpenBoot, Solstice DiskSuite, Java, and Solaris are trademarks or registered trademarks of Sun Microsystems, Inc. or its subsidiaries in the U.S. and other countries. All SPARC trademarks are used under license and are trademarks or registered trademarks of SPARC International, Inc. in the U.S. and other countries. Products bearing SPARC trademarks are based upon an architecture developed by Sun Microsystems, Inc.

The OPEN LOOK and Sun<sup>TM</sup> Graphical User Interface was developed by Sun Microsystems, Inc. for its users and licensees. Sun acknowledges the pioneering efforts of Xerox in researching and developing the concept of visual or graphical user interfaces for the computer industry. Sun holds a non-exclusive license from Xerox to the Xerox Graphical User Interface, which license also covers Sun's licensees who implement OPEN LOOK GUIs and otherwise comply with Sun's written license agreements.

Products covered by and information contained in this publication are controlled by U.S. Export Control laws and may be subject to the export or import laws in other countries. Nuclear, missile, chemical or biological weapons or nuclear maritime end uses or end users, whether direct or indirect, are strictly prohibited. Export or reexport to countries subject to U.S. embargo or to entities identified on U.S. export exclusion lists, including, but not limited to, the denied persons and specially designated nationals lists is strictly prohibited.

DOCUMENTATION IS PROVIDED "AS IS" AND ALL EXPRESS OR IMPLIED CONDITIONS, REPRESENTATIONS AND WARRANTIES, INCLUDING ANY IMPLIED WARRANTY OF MERCHANTABILITY, FITNESS FOR A PARTICULAR PURPOSE OR NON-INFRINGEMENT, ARE DISCLAIMED, EXCEPT TO THE EXTENT THAT SUCH DISCLAIMERS ARE HELD TO BE LEGALLY INVALID.

Copyright 2009 Sun Microsystems, Inc. 4150 Network Circle, Santa Clara, CA 95054 U.S.A. Tous droits réservés.

Sun Microsystems, Inc. détient les droits de propriété intellectuelle relatifs à la technologie incorporée dans le produit qui est décrit dans ce document. En particulier, et ce sans limitation, ces droits de propriété intellectuelle peuvent inclure un ou plusieurs brevets américains ou des applications de brevet en attente aux Etats-Unis et dans d'autres pays.

Cette distribution peut comprendre des composants développés par des tierces personnes.

Certaines composants de ce produit peuvent être dérivées du logiciel Berkeley BSD, licenciés par l'Université de Californie. UNIX est une marque déposée aux Etats-Unis et dans d'autres pays; elle est licenciée exclusivement par X/Open Company, Ltd.

Sun, Sun Microsystems, le logo Sun, le logo Solaris, le logo Java Coffee Cup, docs.sun.com, Sun StorEdge, Netra, OpenBoot, Solstice DiskSuite, Java et Solaris sont des marques de fabrique ou des marques déposées de Sun Microsystems, Inc., ou ses filiales, aux Etats-Unis et dans d'autres pays. Toutes les marques SPARC sont utilisées sous licence et sont des marques de fabrique ou des marques déposées de SPARC International, Inc. aux Etats-Unis et dans d'autres pays. Les produits portant les marques SPARC sont basés sur une architecture développée par Sun Microsystems, Inc.

L'interface d'utilisation graphique OPEN LOOK et Sun a été développée par Sun Microsystems, Inc. pour ses utilisateurs et licenciés. Sun reconnaît les efforts de pionniers de Xerox pour la recherche et le développement du concept des interfaces d'utilisation visuelle ou graphique pour l'industrie de l'informatique. Sun détient une licence non exclusive de Xerox sur l'interface d'utilisation graphique Xerox, cette licence couvrant également les licenciés de Sun qui mettent en place l'interface d'utilisation graphique OPEN LOOK et qui, en outre, se conforment aux licences écrites de Sun.

Les produits qui font l'objet de cette publication et les informations qu'il contient sont régis par la legislation américaine en matière de contrôle des exportations et peuvent être soumis au droit d'autres pays dans le domaine des exportations et importations. Les utilisations finales, ou utilisateurs finaux, pour des armes nucléaires, des missiles, des armes chimiques ou biologiques ou pour le nucléaire maritime, directement ou indirectement, sont strictement interdites. Les exportations ou réexportations vers des pays sous embargo des Etats-Unis, ou vers des entités figurant sur les listes d'exclusion d'exportation américaines, y compris, mais de manière non exclusive, la liste de personnes qui font objet d'un ordre de ne pas participer, d'une façon directe ou indirecte, aux exportations des produits ou des services qui sont régis par la legislation américaine en matière de contrôle des exportations et la liste de ressortissants spécifiquement designés, sont rigoureusement interdites.

LA DOCUMENTATION EST FOURNIE "EN L'ETAT" ET TOUTES AUTRES CONDITIONS, DECLARATIONS ET GARANTIES EXPRESSES OU TACITES SONT FORMELLEMENT EXCLUES, DANS LA MESURE AUTORISEE PAR LA LOI APPLICABLE, Y COMPRIS NOTAMMENT TOUTE GARANTIE IMPLICITE RELATIVE A LA QUALITE MARCHANDE, A L'APTITUDE A UNE UTILISATION PARTICULIERE OU A L'ABSENCE DE CONTREFACON.

## Contents

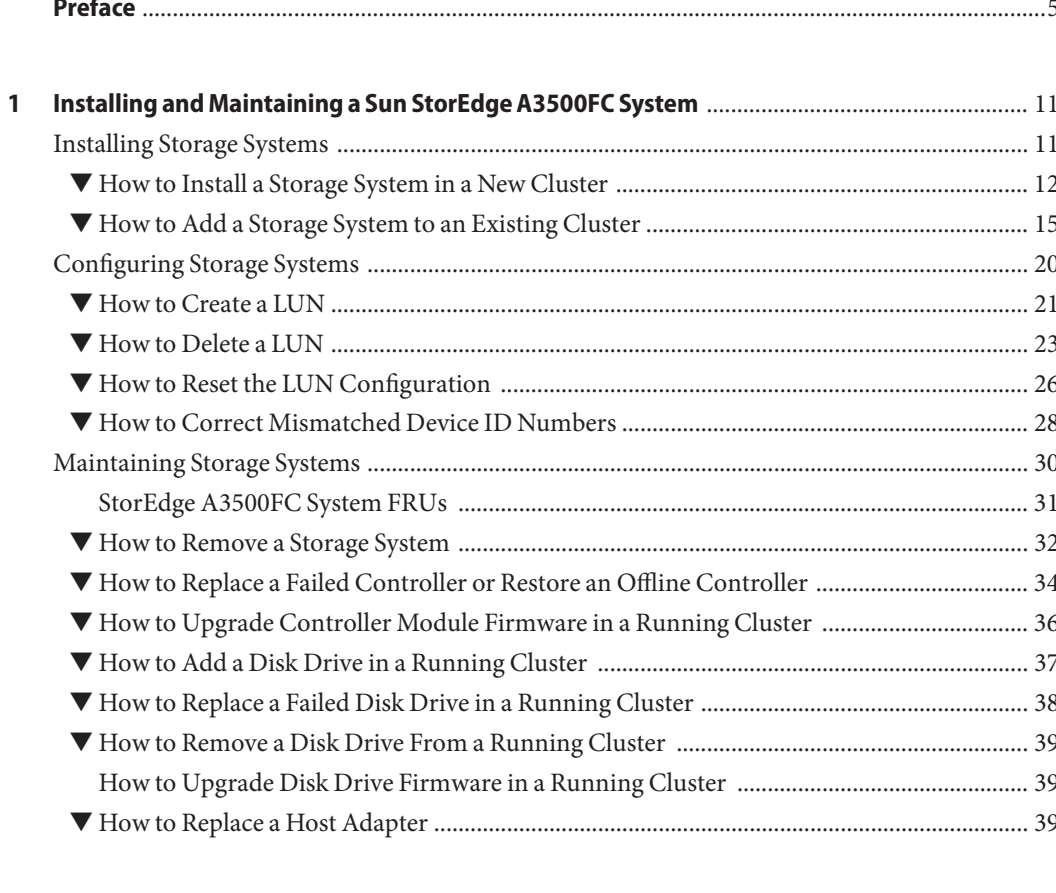

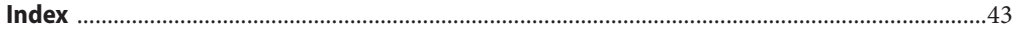

## <span id="page-4-0"></span>Preface

The *Sun Cluster 3.1 - 3.2 With Sun StorEdge A3500FC System Manual for Solaris OS* provides procedures specific to Sun StorEdge<sup>TM</sup> A3500FC systems that are placed in a Sun<sup>TM</sup> Cluster environment.

Use this manual with any version of Sun Cluster 3.1 or 3.2 software. Unless otherwise noted, procedures are the same for all Sun Cluster 3.1 or 3.2 versions. See the ["Revision History" on](#page-5-0) [page 6](#page-5-0) for a list of changes to this manual.

**Note –** In this document, references to Oracle Real Application Clusters also apply to Oracle Parallel Server, unless otherwise stated.

### **Who Should Use This Book**

This book is for Sun representatives who are performing the initial installation of a Sun Cluster configuration and for system administrators who are responsible for maintaining the system.

This document is intended for experienced system administrators with extensive knowledge of Sun software and hardware. Do not use this document as a planning or a pre-sales guide. You should have already determined your system requirements and purchased the appropriate equipment and software before reading this document.

### **How This Book Is Organized**

This book contains one chapter that consists of three major sections.

Section 1 discusses how to install Sun StorEdge A3500FC storage system.

Section 2 discusses how to configure logical units on Sun StorEdge A3500FC storage system.

Section 3 describes how to maintain Sun StorEdge A3500FC storage system in a running cluster.

### <span id="page-5-0"></span>**Revision History**

The following table lists the information that has been revised or added since the initial release of this documentation. The table also lists the revision date for these changes.

**TABLE P–1** Sun Cluster 3.1 - 3.2 With Sun StorEdge A3500FC System Manual for Solaris OS

| <b>Revision Date</b> | <b>New Information</b>                                                     |
|----------------------|----------------------------------------------------------------------------|
| January 2009         | Update link in preface for multiple versions of Sun Cluster documentation. |

## **Related Documentation**

The following books provide conceptual information or procedures to administer hardware and applications. If you plan to use this documentation in a hardcopy format, ensure that you have these books available for your reference.

The following Sun Cluster books support the Sun Cluster 3.1 and 3.2 releases. If you are maintaining a different version of Sun Cluster software, refer to the appropriate documentation. All Sun Cluster documentation is available at [http://docs.sun.com.](http://docs.sun.com) Documentation that is not available at http://docs.sun.com is listed with the appropriate URL.

| <b>Title</b>                                                       | <b>Part Number</b> |  |  |
|--------------------------------------------------------------------|--------------------|--|--|
| OpenBoot 2.x Command Reference Manual                              | 806-2906           |  |  |
| Sun StorEdge A3500/A3500FC Controller Module Guide                 | 805-4980           |  |  |
| Available on http://www.sun.com/products-n-solutions/hardware/docs |                    |  |  |
| Sun StorEdge A3500/A3500FC Hardware Configuration Guide            | 805-4981           |  |  |
| Sun StorEdge D1000 Storage Guide                                   | 805-4013           |  |  |
| Sun StorEdge RAID Manager Installation and Support Guide           | 805-7756           |  |  |
| Sun StorEdge RAID Manager Release Notes                            | 805-7758           |  |  |
| Sun StorEdge RAID Manager User's Guide                             | 806-0478           |  |  |
| Sun StorEdge Traffic Manager Installation and Configuration Guide  | 816-1420           |  |  |
| Available on http://www.sun.com/products-n-solutions/hardware/docs |                    |  |  |

**TABLE P–2** Hardware Documentation

<span id="page-6-0"></span>**TABLE P–3** Sun Cluster Documentation

**Documentation**

[Solaris Cluster 3.2](http://docs.sun.com/app/docs/prod/sun.cluster32?l=ena=view)

[Sun Cluster 3.1](http://docs.sun.com/app/docs/prod/sun.cluster31?l=ena=view)

## **Using UNIX Commands**

This document contains information about commands that are used to install, configure, or upgrade a Sun Cluster configuration. This document might not contain complete information about basic UNIX® commands and procedures such as shutting down the system, booting the system, and configuring devices.

See one or more of the following sources for this information:

- Online documentation for the Solaris<sup>™</sup> Operating System (Solaris OS)
- Other software documentation that you received with your system
- Solaris Operating System man pages

## **Getting Help**

If you have problems installing or using Sun Cluster, contact your service provider and provide the following information.

- Your name and email address (if available)
- Your company name, address, and phone number
- The model number and serial number of your systems
- The release number of the operating environment (for example, Solaris 10)
- The release number of Sun Cluster (for example, Sun Cluster 3.2)

Use the following commands to gather information about your system for your service provider.

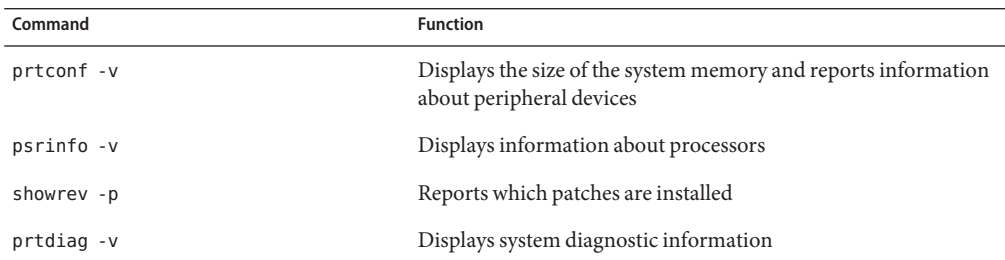

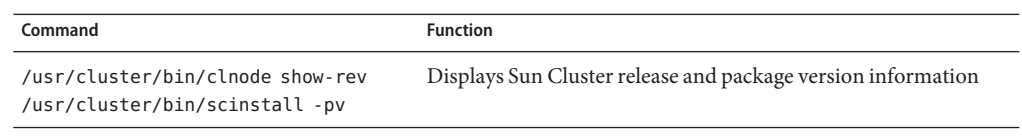

Also have available the contents of the /var/adm/messages file.

## **Documentation, Support, and Training**

The Sun web site provides information about the following additional resources:

- Documentation (<http://www.sun.com/documentation/>)
- Support (<http://www.sun.com/support/>)
- Training (<http://www.sun.com/training/>)

## **Typographic Conventions**

The following table describes the typographic conventions that are used in this book.

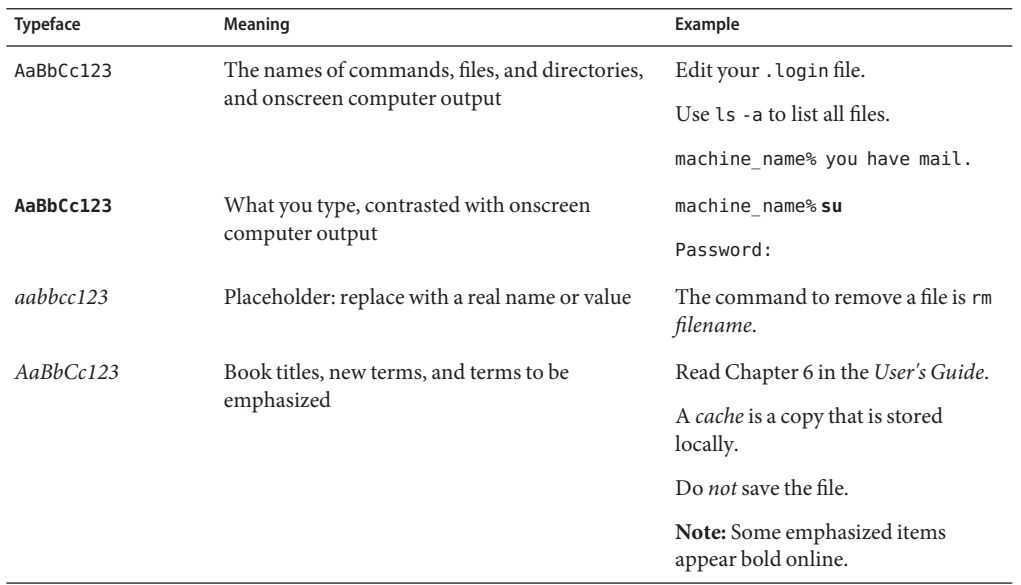

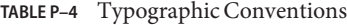

## **Shell Prompts in Command Examples**

The following table shows the default UNIX system prompt and superuser prompt for the C shell, Bourne shell, and Korn shell.

**TABLE P–5** Shell Prompts

| Shell                                     | Prompt        |
|-------------------------------------------|---------------|
| C shell                                   | machine name% |
| C shell for superuser                     | machine name# |
| Bourne shell and Korn shell               | \$            |
| Bourne shell and Korn shell for superuser | #             |

# <span id="page-10-0"></span>CHAP **CHAPTER 1**

## Installing and Maintaining a Sun StorEdge A3500FC System

This chapter describes the procedures about how to install, configure, and maintain a Sun StorEdge<sup>TM</sup> A3500FC (Fibre Channel-based) system in a Sun<sup>TM</sup> Cluster environment. For information about the SCSI-based version of this device, see the *[Sun Cluster 3.1 - 3.2 With](http://docs.sun.com/doc/819-2996) [StorEdge A1000 Array, Netra st A1000 Array, or StorEdge A3500 System Manual](http://docs.sun.com/doc/819-2996)* manual.

This chapter contains the following main topics:

- "Installing Storage Systems" on page 11
- ["Configuring Storage Systems" on page 20](#page-19-0)
- ["Maintaining Storage Systems" on page 30](#page-29-0)

For information about how to use storage arrays in a storage area network (SAN), see ["SAN](http://docs.sun.com/doc/819-2993/cegicchh2?a=view) Solutions in a Sun Cluster Environment" in *[Sun Cluster 3.1 - 3.2 Hardware Administration](http://docs.sun.com/doc/819-2993/cegicchh2?a=view) [Manual for Solaris OS](http://docs.sun.com/doc/819-2993/cegicchh2?a=view)*.

## **Installing Storage Systems**

This section contains procedures both for installing a storage system in a new cluster and for adding storage systems to an existing cluster.

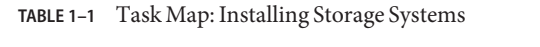

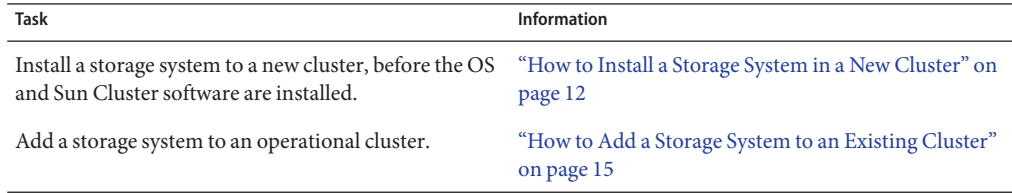

### <span id="page-11-0"></span>▼ **How to Install a Storage System in a New Cluster**

Use this procedure for an initial installation and an initial configuration, *before* you install the Solaris Operating System and Sun Cluster software. If you need to add a storage system to an operational cluster, use the procedure in ["How to Add a Storage System to an Existing Cluster"](#page-14-0) [on page 15.](#page-14-0)

**Install the host adapters in the nodes.These nodes are to be connected to the storage system. 1**

For the procedure about how to install host adapters, see the documentation that shipped with your host adapters and nodes.

#### **Cable the storage system. 2**

See [Figure 1–1](#page-12-0) for an example about how to cable a StorEdge A3500FC system.

For more sample configurations, see the *Sun StorEdge A3500/A3500FC Hardware Configuration Guide*.

For the procedure about how to install the cables, see the *Sun StorEdge A3500/A3500FC Controller Module Guide*.

**Note –** If you want to create a SAN by using two FC switches and Sun SAN software, see ["SAN](http://docs.sun.com/doc/819-2993/cegicchh2?a=view) Solutions in a Sun Cluster Environment" in *[Sun Cluster 3.1 - 3.2 Hardware Administration](http://docs.sun.com/doc/819-2993/cegicchh2?a=view) [Manual for Solaris OS](http://docs.sun.com/doc/819-2993/cegicchh2?a=view)* for more information. .

<span id="page-12-0"></span>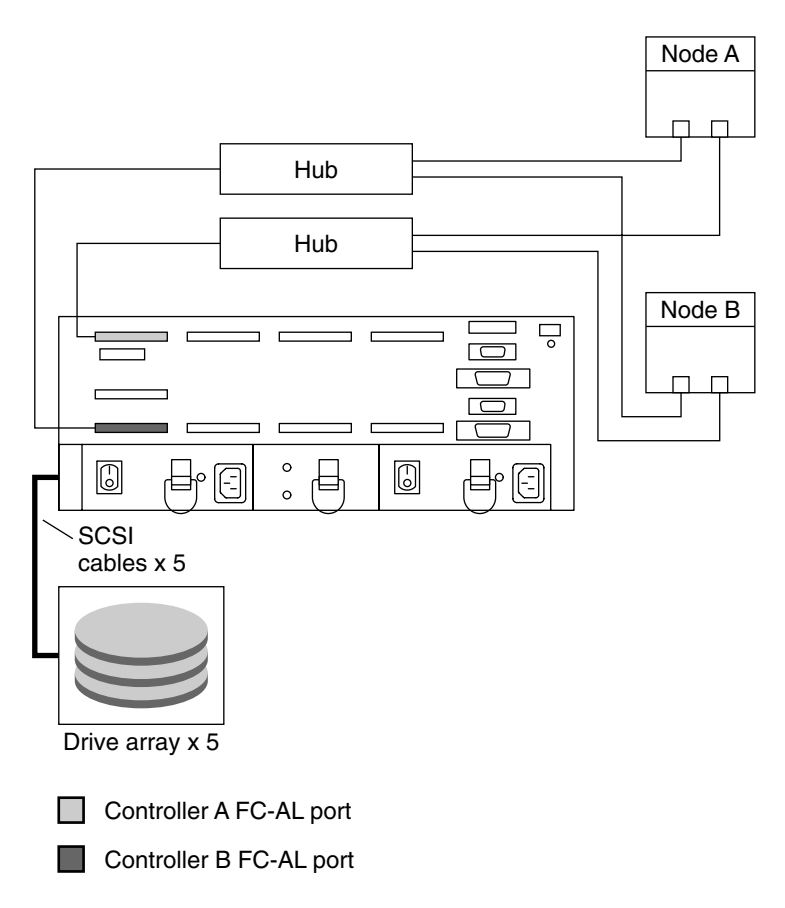

**FIGURE 1–1** Installing a StorEdge A3500FC Storage System: An Example

### **Set the loop ID of the controller module by installing jumpers to the appropriate pins on the rear 3 of the controller module.**

For diagrams and information about how to set FC-AL ID settings, see the *Sun StorEdge A3500/A3500FC Controller Module Guide*.

### **Power on the storage system and nodes. 4**

For the procedure about how to power on the storage system, see the *Sun StorEdge A3500/A3500FC Controller Module Guide*.

### **Install the RAID Manager software. 5**

For the procedure about how to install the RAID Manager software, see the *Sun StorEdge RAID Manager Installation and Support Guide*.

<span id="page-13-0"></span>**Note –** RAID Manager 6.22 or a compatible version is required for clustering with Sun Cluster software.

**Note –** For the most current list of software, firmware, and patches that are required for the storage system, refer to *EarlyNotifier 20029, A1000/A3x00/A3500FC Software/Firmware Configuration Matrix*. This document is available online to Sun service providers and to customers with SunSolve service contracts at the SunSolve site: <http://sunsolve.sun.com>.

#### **Install the storage system controller module and RAID Manager patches. 6**

For more information, see the *Sun StorEdge RAID Manager Release Notes*.

**Check the storage system controller module NVSRAM file revision. If necessary, install the most 7 recent revision.**

For the NVSRAM file revision number and boot level, see the *Sun StorEdge RAID Manager Release Notes*. For the procedure about how to upgrade the NVSRAM file, see the *Sun StorEdge RAID Manager User's Guide*.

**Check the storage system controller module firmware revision. If necessary, install the most recent revision. 8**

For the firmware revision number and boot level, see the *Sun StorEdge RAID Manager Release Notes*. For the procedure about how to upgrade the firmware, see the *Sun StorEdge RAID Manager User's Guide*.

#### **Set the** Rdac **parameters in the** /etc/osa/rmparams **file. 9**

**Rdac\_RetryCount=1 Rdac\_NoAltOffline=TRUE**

#### **Ensure that the controller module is set to** active/active **mode. 10**

For more information on controller modes, see the *Sun StorEdge RAID Manager Installation and Support Guide* and the *Sun StorEdge RAID Manager User's Guide*.

#### **Set up the storage system controller module with logical unit numbers (LUNs) and hot spares. 11**

For the procedure about how to set up the storage system controller module with LUNs and hot spares, see the *Sun StorEdge RAID Manager User's Guide*.

**Note –** Use the format command to verify Solaris logical device names.

**Copy the** /etc/raid/rdac\_address **file from the node on which you created the LUNs to the 12 other node. If you copy this file to the other node, you ensure consistency across both nodes.**

<span id="page-14-0"></span>**Ensure that the new logical name for the LUN that you created in [Step 11](#page-13-0) appears in the** /dev/rdsk **directory on both nodes. 13**

# **/etc/raid/bin/hot\_add**

To continue with Sun Cluster software and data services installation tasks, see your Sun Cluster software installation documentation and Sun Cluster data services collection. **See Also**

## **How to Add a Storage System to an Existing Cluster**

Use this procedure to add a storage system to a running cluster. If you need to install a storage array in a new cluster, use the procedure in ["How to Install a Storage System in a New Cluster"](#page-11-0) [on page 12](#page-11-0)

This procedure provides the long forms of the Sun Cluster commands. Most commands also have short forms. Except for the forms of the command names, the commands are identical. For a list of the commands and their short forms, see [Appendix A, "Sun Cluster Object-Oriented](http://docs.sun.com/doc/819-2993/gamam?a=view) Commands," in *[Sun Cluster 3.1 - 3.2 Hardware Administration Manual for Solaris OS](http://docs.sun.com/doc/819-2993/gamam?a=view)*.

To perform this procedure, become superuser or assume a role that provides solaris.cluster.read role-based access control (RBAC) authorization. **Before You Begin**

#### **Install the RAID Manager software. 1**

For the procedure about how to install RAID Manager software, see the *Sun StorEdge RAID Manager Installation and Support Guide*.

**Note –** RAID Manager 6.22 or a compatible version is required for clustering with Sun Cluster software.

**Note –** For the most current list of software, firmware, and patches that are required for the storage system, refer to *EarlyNotifier 20029, A1000/A3x00/A3500FC Software/Firmware Configuration Matrix*. This document is available online to Sun service providers and to customers with SunSolve service contracts at the SunSolve site: [http://sunsolve.sun.com.](http://sunsolve.sun.com)

#### **Install the storage system patches. 2**

For the location of patches and installation instructions, see your Sun Cluster release notes documentation.

**Set the** Rdac **parameters in the** /etc/osa/rmparams **file. 3**

**Rdac\_RetryCount=1 Rdac\_NoAltOffline=TRUE**

#### **Power on the storage system. 4**

For the procedure about how to power on the storage system, see the *Sun StorEdge A3500/A3500FC Controller Module Guide*.

#### **If you are installing new host adapters in your nodes, shut down and power off** Node A**. 5**

If you are not installing host adapters, skip to Step 7.

For the procedure about how to shut down and power off a node, see your Sun Cluster system administration documentation.

#### **Install the host adapters in** Node A**. 6**

For the procedure about how to install host adapters, see the documentation that shipped with your host adapters and nodes.

#### **Cable the storage system to** Node A**. The method you choose to cable your system depends on the type of system you are adding. 7**

See [Figure 1–2](#page-16-0) for an example about how to cable a StorEdge A3500FC storage system. In this example, Node A connects to a StorEdge A3500FC controller module.

For more sample configurations, see the *Sun StorEdge A3500/A3500FC Hardware Configuration Guide*.

For the procedure about how to install the cables, see the *Sun StorEdge A3500/A3500FC Controller Module Guide*.

**Note –** If you want to create a SAN by using two FC switches and Sun SAN software, see ["SAN](http://docs.sun.com/doc/819-2993/cegicchh2?a=view) Solutions in a Sun Cluster Environment" in *[Sun Cluster 3.1 - 3.2 Hardware Administration](http://docs.sun.com/doc/819-2993/cegicchh2?a=view) [Manual for Solaris OS](http://docs.sun.com/doc/819-2993/cegicchh2?a=view)* for more information. Sun SAN software does not support storage array.

<span id="page-16-0"></span>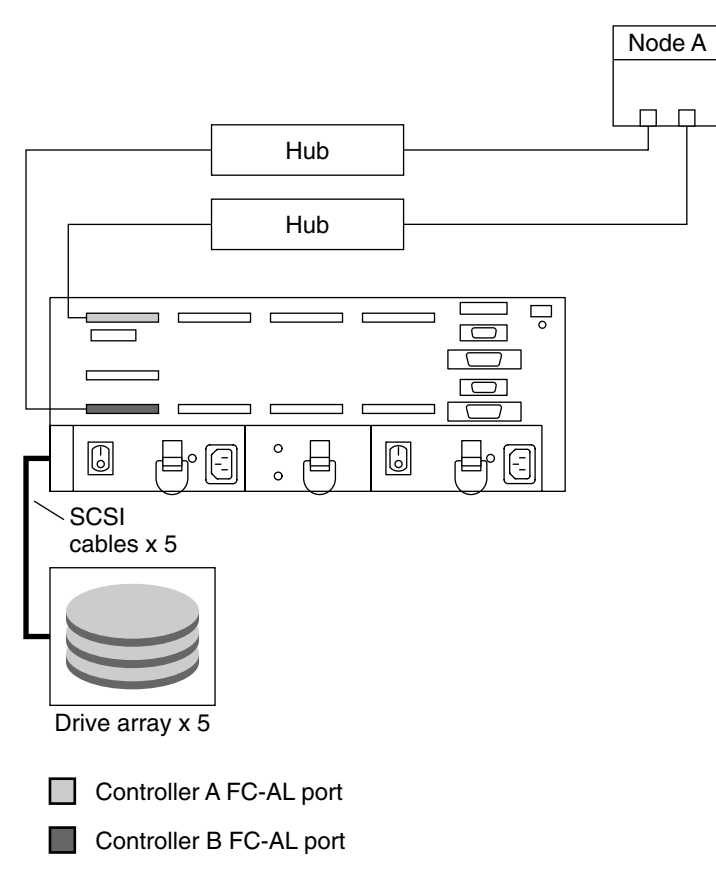

**FIGURE 1–2** Cabling a StorEdge A3500FC Storage System: An Example, Part 1

**If you powered off** Node A **to install a host adapter, perform a reconfiguration boot to create the new Solaris device files and links. 8**

If you did not power off Node A, skip to Step 9.

**If you are installing new host adapters in** Node B **to connect** Node B **to the storage system, shut 9 down and power off the node.**

If you are not installing host adapters, skip to [Step 11.](#page-17-0)

For the procedure about how to shut down and power off a node, see your Sun Cluster system administration documentation.

**Install the host adapters in** Node B**. 10**

> For the procedure about how to install host adapters, see the documentation that shipped with your nodes.

#### <span id="page-17-0"></span>**Cable the storage system to your node.The method that you choose to cable your storage system depends on the type of controller module you are adding. 11**

See [Figure 1–3](#page-18-0) for an example about how to cable a StorEdge A3500FC storage system. In this example, two nodes connect to a StorEdge A3500FC controller module.

For more sample configurations, see the *Sun StorEdge A3500/A3500FC Hardware Configuration Guide*.

For the procedure about how to install the cables, see the *Sun StorEdge A3500/A3500FC Controller Module Guide*.

**Note –** If you want to create a SAN by using two FC switches and Sun SAN software, see ["SAN](http://docs.sun.com/doc/819-2993/cegicchh2?a=view) Solutions in a Sun Cluster Environment" in *[Sun Cluster 3.1 - 3.2 Hardware Administration](http://docs.sun.com/doc/819-2993/cegicchh2?a=view) [Manual for Solaris OS](http://docs.sun.com/doc/819-2993/cegicchh2?a=view)* for more information. .

<span id="page-18-0"></span>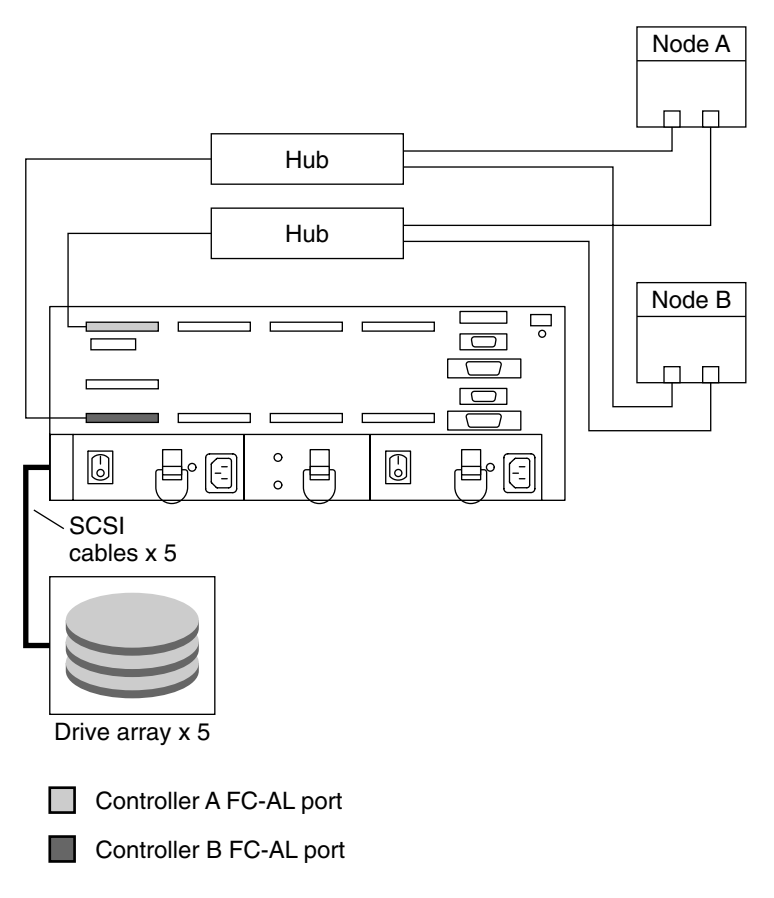

**FIGURE 1–3** Cabling a StorEdge A3500FC Storage System: An Example, Part 2

**If you powered off** Node B **to install a host adapter, power on the node and the storage system. 12**

**Note –** *Do not enable the node to boot*. If necessary, halt the system to continue with OpenBoot PROM (OBP) Monitor tasks.

If you did not power off Node B, skip to [Step 15.](#page-19-0)

- **Verify that** Node B **recognizes the new host adapters and disk drives. 13**
- **If the node does not recognize the new hardware, check all hardware connections and repeat installation steps you performed in [Step 10.](#page-16-0) 14**

{0} ok **show-disks**

...

- b) /sbus@6,0/QLGC,isp@2,10000/sd...
- d) /sbus@2,0/QLGC,isp@2,10000/sd...{0} ok
- <span id="page-19-0"></span>**On one node, verify that the device IDs have been assigned to the LUNs for all nodes.These nodes are attached to the storage system. 15**
	- **If you are using Sun Cluster 3.2, use the following command:** # **cldevice show**
	- **If you are using Sun Cluster 3.1, use the following command:** # **scdidadm -L**
- **Verify that the controller module is set to** active/active **mode.** For more information on controller modes, see the *Sun StorEdge RAID Manager Installation and Support Guide* and the *Sun StorEdge RAID Manager User's Guide*. **16**
- To create a LUN from disk drives that are unassigned, see ["How to Create a LUN" on page 21.](#page-20-0) **See Also**

To upgrade controller module firmware, see ["How to Upgrade Controller Module Firmware in](#page-35-0) [a Running Cluster" on page 36.](#page-35-0)

## **Configuring Storage Systems**

This section contains the procedures about how to configure a storage system *after* you install Sun Cluster software. [Table 1–2](#page-20-0) lists these procedures.

To configure a storage system *before* you install Sun Cluster software, use the same procedures you use in a noncluster environment. For the procedures about how to configure a storage system before you install Sun Cluster software, see the *Sun StorEdge RAID Manager User's Guide*.

**Note –** When you upgrade firmware on a storage device or on an enclosure, redefine the stripe size of a LUN, or perform other LUN operations, a device ID might change unexpectedly. When you perform a check of the device ID configuration by running the cldevice check or scdidadm -c command, the following error message appears on your console if the device ID changed unexpectedly.

```
device id for nodename:/dev/rdsk/cXtYdZsN does not match physical
device's id for ddecimalnumber, device may have been replaced.
```
To fix device IDs that report this error, run the cldevice repair or scdidadm -R command for each affected device.

| Task                                | Information                                        |
|-------------------------------------|----------------------------------------------------|
| Create a logical unit number (LUN). | "How to Create a LUN" on page 21                   |
| Remove a LUN.                       | "How to Delete a LUN" on page 23                   |
| Reset the LUN configuration.        | "How to Reset the LUN Configuration" on<br>page 26 |

<span id="page-20-0"></span>**TABLE 1–2** Task Map: Configuring a Storage System

The following is a list of administrative tasks that require no cluster-specific procedures. See the *Sun StorEdge RAID Manager User's Guide* and the *Sun StorEdge RAID Manager Release Notes* for the following procedures.

- Rebalance running LUNs.
- Create a hot spare.
- Delete a hot spare.
- Increase the size of a drive group.

### **How to Create a LUN**

Use this procedure to create a logical unit number (LUN) from unassigned disk drives or remaining capacity. See the*Sun StorEdge RAID Manager Release Notes* for the latest information about LUN administration.

This product supports the use of hardware RAID and host-based software RAID. For host-based software RAID, this product supports RAID levels 0+1 and 1+0.

**Note –** You must use hardware RAID for Oracle RAC data stored on the storage array. Do not place RAC data under volume management control. You must place all non-RAC data that is stored on the storage arrays under volume management control. Use either hardware RAID, host-based software RAID, or both types of RAID to manage your non-RAC data.

Hardware RAID uses the storage array's or storage system's hardware redundancy to ensure that independent hardware failures do not impact data availability. If you mirror across separate storage arrays, host-based software RAID ensures that independent hardware failures do not impact data availability when an entire storage array is offline. Although you can use hardware RAID and host-based software RAID concurrently, you need only one RAID solution to maintain a high degree of data availability.

**Note –** When you use host-based software RAID with hardware RAID, the hardware RAID levels you use affect hardware maintenance. If you use hardware RAID level 1, 3, or 5, you can perform most maintenance procedures without volume management disruptions. If you use hardware RAID level 0, some maintenance procedures require additional volume management administration because the availability of the LUNs is impacted.

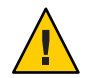

**Caution –** Do not configure LUNs as quorum devices. The use of LUNs as quorum devices is not supported.

This procedure provides the long forms of the Sun Cluster commands. Most commands also have short forms. Except for the forms of the command names, the commands are identical. For a list of the commands and their short forms, see [Appendix A, "Sun Cluster Object-Oriented](http://docs.sun.com/doc/819-2993/gamam?a=view) Commands," in *[Sun Cluster 3.1 - 3.2 Hardware Administration Manual for Solaris OS](http://docs.sun.com/doc/819-2993/gamam?a=view)*.

To perform this procedure, become superuser or assume a role that provides solaris.cluster.read and solaris.cluster.modify RBAC authorization. **Before You Begin**

> **With all nodes booted and attached to the storage system, create the LUN on one node. 1**

After the LUN formatting completes, a logical name for the new LUN appears in /dev/rdsk on all nodes. These nodes are attached to the storage system.

For the procedure about how to create a LUN, see the *Sun StorEdge RAID Manager User's Guide*.

If the following warning message displays, ignore the message. Continue with the next step.

scsi: WARNING: /sbus@40,0/SUNW,socal@0,0/sf@1,0/ssd@w200200a0b80740db,4 (ssd0): corrupt label - wrong magic number

**Note –** Use the format(1M) command to verify Solaris logical device names.

- **Copy the** /etc/raid/rdac\_address **file from the node on which you created the LUN to the 2 other node. If you copy this file to the other node, you ensure consistency across both nodes.**
- **Ensure that the new logical name for the LUN that you created appears in the** /dev/rdsk **3 directory on both nodes.**

# **/etc/raid/bin/hot\_add**

- <span id="page-22-0"></span>**On one node, update the global device namespace. 4**
	- **If you are using Sun Cluster 3.2, use the following command:** # **cldevice populate**
	- **If you are using Sun Cluster 3.1, use the following command:** # **scgdevs**
- **Ensure that the device ID numbers for the LUNs are the same on both nodes. In the sample 5 output that follows, the device ID numbers are different.**
	- **If you are using Sun Cluster 3.2, use the following command:**
		- # **cldevice show**
	- **If you are using Sun Cluster 3.1, use the following command:**

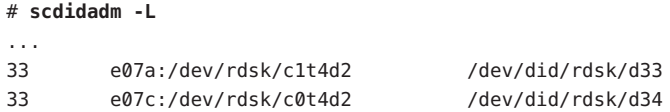

**If the device ID numbers that you received in Step 5 are not the same for both nodes, perform 6 the procedure in ["How to Correct Mismatched Device ID Numbers"on page 28](#page-27-0) before you continue with Step 7 of this procedure.**

If the device ID numbers are the same, proceed to Step 7.

**If you want a volume manager to manage the new LUN, incorporate the new LUN into a diskset or disk group. 7**

For more information, see your Solaris Volume Manager or Veritas Volume Manager documentation.

## **How to Delete a LUN**

Use this procedure to delete one or more LUNs. See the *Sun StorEdge RAID Manager Release Notes* for the latest information about LUN administration.

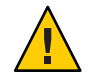

**Caution –** This procedure removes all data on the LUN that you delete.

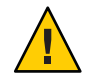

**Caution –** Do not delete LUN 0.

<span id="page-23-0"></span>This procedure provides the long forms of the Sun Cluster commands. Most commands also have short forms. Except for the forms of the command names, the commands are identical. For a list of the commands and their short forms, see [Appendix A, "Sun Cluster Object-Oriented](http://docs.sun.com/doc/819-2993/gamam?a=view) Commands," in *[Sun Cluster 3.1 - 3.2 Hardware Administration Manual for Solaris OS](http://docs.sun.com/doc/819-2993/gamam?a=view)*.

#### To perform this procedure, become superuser or assume a role that provides solaris.cluster.read and solaris.cluster.modify RBAC authorization. **Before You Begin**

**From one node that is connected to the storage system, determine the paths to the LUN that you are deleting. 1**

```
# format
AVAILABLE DISK SELECTIONS:
0. c0t5d0 <SYMBIOS-StorEdgeA3500FCr-0301 cyl3 alt2 hd64 sec64>
/pseudo/rdnexus@0/rdriver@5,0
1. c0t5d1 <SYMBIOS-StorEdgeA3500FCr-0301 cyl2025 alt2 hd64 sec64>
/pseudo/rdnexus@0/rdriver@5,1
```
### **If a volume manager manages the LUN that you are deleting, remove the LUN from any diskset 2 or disk group.**

For more information, see your Solaris Volume Manageror Veritas Volume Manager documentation.

LUNs that were managed by Veritas Volume Manager must be removed from Veritas Volume Manager control before you can delete the LUNs. To remove the LUNs, after you delete the LUN from any disk group, use the following commands.

```
# vxdisk offline cNtXdY
# vxdisk rm cNtXdY
```
#### **From one node, delete the LUN. 3**

For the procedure about how to delete a LUN, see the *Sun StorEdge RAID Manager User's Guide*.

#### **Remove the paths to the LUNs you are deleting. 4**

# **rm /dev/rdsk/c***N***t***X***d***Y***\*** # **rm /dev/dsk/c***N***t***X***d***Y***\***

# **rm /dev/osa/dev/dsk/c***N***t***X***d***Y***\*** # **rm /dev/osa/dev/rdsk/c***N***t***X***d***Y***\***

#### **Use the** lad **command to determine the** alternate **paths to the LUNs you are deleting. 5**

The RAID Manager software creates two paths to the LUN in the /dev/osa/dev/rdsk directory. Substitute the c*N*t*X*d*Y* number from the other controller module in the storage array to determine the alternate path.

For example, with this configuration.

# **lad** c0t5d0 1T93600714 LUNS: 0 1 c1t4d0 1T93500595 LUNS: 2

The alternate paths would be:

/dev/osa/dev/dsk/c1t4d1\* /dev/osa/dev/rdsk/c1t4d1\*

**Remove the** alternate **paths to the LUNs you are deleting. 6**

```
# rm /dev/osa/dev/dsk/cNtXdY*
```
- # **rm /dev/osa/dev/rdsk/c***N***t***X***d***Y***\***
- **On both nodes, remove all obsolete device IDs. 7**
	- **If you are using Sun Cluster 3.2, use the following command:** # **cldevice clear**
	- **If you are using Sun Cluster 3.1, use the following command:** # **scdidadm -C**
- **Move all resource groups and device groups off the node. 8**
	- **If you are using Sun Cluster 3.2, use the following command:** 
		- # **clnode evacuate** *nodename*
	- **If you are using Sun Cluster 3.1, use the following command:** 
		- # **scswitch -S -h** *nodename*

#### **Shut down the node. 9**

For the procedure about how to shut down and power off a node, see your Sun Cluster system administration documentation.

### **To create the new Solaris device files and links, perform a reconfiguration boot by adding** -r **to 10 your boot instruction.**

For more information about how to boot nodes, see [Chapter 3, "Shutting Down and Booting a](http://docs.sun.com/doc/820-2558/z4000071997776?a=view) Cluster," in *[Sun Cluster System Administration Guide for Solaris OS](http://docs.sun.com/doc/820-2558/z4000071997776?a=view)*.

**Repeat [Step 3](#page-23-0) through Step 10 on the other node that is attached to the storage system. 11**

### <span id="page-25-0"></span>**How to Reset the LUN Configuration**

Use this procedure to completely remove and reset the LUN configuration.

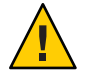

**Caution –** If you reset a LUN configuration, a new device ID number is assigned to LUN 0. This change occurs because the software assigns a new world wide name (WWN) to the new LUN.

This procedure provides the long forms of the Sun Cluster commands. Most commands also have short forms. Except for the forms of the command names, the commands are identical. For a list of the commands and their short forms, see [Appendix A, "Sun Cluster Object-Oriented](http://docs.sun.com/doc/819-2993/gamam?a=view) Commands," in *[Sun Cluster 3.1 - 3.2 Hardware Administration Manual for Solaris OS](http://docs.sun.com/doc/819-2993/gamam?a=view)*. **Before You Begin**

> To perform this procedure, become superuser or assume a role that provides solaris.cluster.read and solaris.cluster.modify RBAC authorization.

**From one node that is connected to the storage array or storage system, determine the paths to the LUNs you are resetting. 1**

# **format**

For example:

phys-schost-1# format Searching for disks...done AVAILABLE DISK SELECTIONS: 0. c0t5d0 <SYMBIOS-StorEdgeA3500FCr-0301 cyl3 alt2 hd64 sec64> /pseudo/rdnexus@0/rdriver@5,0 1. c0t5d1 <SYMBIOS-StorEdgeA3500FCr-0301 cyl2025 alt2 hd64 sec64> /pseudo/rdnexus@0/rdriver@5,1

- **If a volume manager does not manage the LUNs on the controller module that you are resetting, 2 proceed to [Step 4.](#page-26-0)**
- **If a volume manager manages the LUNs on the controller module that you are resetting, remove the LUN from any diskset or disk group. 3**

For more information, see your Solaris Volume Manager or Veritas Volume Manager documentation.

You must completely remove LUNs that were managed by VERITAS Volume Manager from Veritas Volume Manager control before you can delete the LUNs.

```
# vxdisk offline cNtXdY
# vxdisk rm cNtXdY
```
<span id="page-26-0"></span>**On one node, reset the LUN configuration. 4**

For the procedure about how to reset the LUN configuration, see the *Sun StorEdge RAID Manager User's Guide*.

- **Use the** format **command to label the new LUN 0. 5**
- **Remove the paths to the old LUNs you reset. 6**
	- # **rm /dev/rdsk/c***N***t***X***d***Y***\*** # **rm /dev/dsk/c***N***t***X***d***Y***\***
	- # **rm /dev/osa/dev/dsk/c***N***t***X***d***Y***\***
	- # **rm /dev/osa/dev/rdsk/c***N***t***X***d***Y***\***
- **On both nodes, update device namespaces. 7**

# **devfsadm -C**

- **On both nodes, remove all obsolete device IDs. 8**
	- **If you are using Sun Cluster 3.2, use the following command:** # **cldevice clear**
	- **If you are using Sun Cluster 3.1, use the following command:** # **scdidadm -C**
- **Move all resource groups and device groups off the node. 9**
	- **If you are using Sun Cluster 3.2, use the following command:** # **clnode evacuate** *from-node*
	- **If you are using Sun Cluster 3.1, use the following command:** # **scswitch -S -h** *from-node*

#### **Shut down the node. 10**

For the procedure about how to shut down and power off a node, see your Sun Cluster system administration documentation.

**To create the new Solaris device files and links, perform a reconfiguration boot by adding** -r **to your boot instruction. 11**

If an error message like the following appears, ignore it. Continue with the next step.

device id for '/dev/rdsk/c0t5d0' does not match physical disk's id.

<span id="page-27-0"></span>**After the node reboots and joins the cluster, repeat [Step 6](#page-26-0) through [Step 11](#page-26-0) on the other node. This node is attached to the storage array or storage system. 12**

The device ID number for the original LUN 0 is removed. A new device ID is assigned to LUN 0.

### **How to Correct Mismatched Device ID Numbers**

Use this section to correct mismatched device ID numbers that might appear during the creation of A3500FC LUNs. You correct the mismatch by deleting Solaris and Sun Cluster paths to the LUNs that have DID numbers that are different. After rebooting, the paths are corrected.

**Note –** Use this procedure only if you are directed to do so from ["How to Create a LUN" on](#page-20-0) [page 21.](#page-20-0)

This procedure provides the long forms of the Sun Cluster commands. Most commands also have short forms. Except for the forms of the command names, the commands are identical. For a list of the commands and their short forms, see [Appendix A, "Sun Cluster Object-Oriented](http://docs.sun.com/doc/819-2993/gamam?a=view) Commands," in *[Sun Cluster 3.1 - 3.2 Hardware Administration Manual for Solaris OS](http://docs.sun.com/doc/819-2993/gamam?a=view)*.

To perform this procedure, become superuser or assume a role that provides solaris.cluster.read and solaris.cluster.modify RBAC authorization. **Before You Begin**

> **From one node that is connected to the storage system, determine the paths to the LUNs.These LUNs have different device ID numbers. 1**

# **format**

**Remove the paths to the LUNs that have different device ID numbers. 2**

```
# rm /dev/rdsk/cNtXdY*
# rm /dev/dsk/cNtXdY*
```
# **rm /dev/osa/dev/dsk/c***N***t***X***d***Y***\*** # **rm /dev/osa/dev/rdsk/c***N***t***X***d***Y***\***

**Use the** lad **command to determine the** alternate **paths to the LUNs that have different device ID 3 numbers.**

The RAID Manager software creates two paths to the LUN in the /dev/osa/dev/rdsk directory. Substitute the c*N*t*X*d*Y* number from the other controller module in the storage array to determine the alternate path.

For example, with this configuration.

# **lad** c0t5d0 1T93600714 LUNS: 0 1 c1t4d0 1T93500595 LUNS: 2

The alternate paths would be as follows.

```
/dev/osa/dev/dsk/c1t4d1*
/dev/osa/dev/rdsk/c1t4d1*
```
- **Remove the** alternate **paths to the LUNs that have different device ID numbers. 4**
	- # **rm /dev/osa/dev/dsk/c***N***t***X***d***Y***\***
	- # **rm /dev/osa/dev/rdsk/c***N***t***X***d***Y***\***
- **On both nodes, remove all obsolete device IDs. 5**
	- **If you are using Sun Cluster 3.2, use the following command:** 
		- # **cldevice clear**
	- **If you are using Sun Cluster 3.1, use the following command:** # **scdidadm -C**
- **Move all resource groups and device groups off the node. 6**
	- **If you are using Sun Cluster 3.2, use the following command:** # **clnode evacuate** *nodename*
	- **If you are using Sun Cluster 3.1, use the following command:** # **scswitch -S -h** *nodename*

#### **Shut down the node. 7**

For the procedure about how to shut down and power off a node, see your Sun Cluster system administration documentation.

**To create the new Solaris device files and links, perform a reconfiguration boot by adding** -r **to your boot instruction. 8**

For more information about how to boot nodes, see [Chapter 3, "Shutting Down and Booting a](http://docs.sun.com/doc/820-2558/z4000071997776?a=view) Cluster," in *[Sun Cluster System Administration Guide for Solaris OS](http://docs.sun.com/doc/820-2558/z4000071997776?a=view)*.

- **Repeat [Step 1](#page-27-0) through Step 8 on the other node.This node is attached to the storage system. 9**
- **Return to ["How to Create a LUN"on page 21.](#page-20-0) 10**

### <span id="page-29-0"></span>**Maintaining Storage Systems**

This section contains the procedures about how to maintain a storage system in a Sun Cluster environment.

Some maintenance procedures in Table  $1-3$  are performed in the same way as in a noncluster environment. This section references these procedures, but this section does not contain these procedures. Table 1–3 lists the procedures about how to maintain a storage system.

**Note –** When you upgrade firmware on a storage device or on an enclosure, redefine the stripe size of a LUN, or perform other LUN operations, a device ID might change unexpectedly. When you perform a check of the device ID configuration by running the cldevice check or scdidadm -c command, the following error message appears on your console if the device ID changed unexpectedly.

device id for *nodename*:/dev/rdsk/c*X*t*Y*d*Z*s*N* does not match physical device's id for d*decimalnumber*, device may have been replaced.

To fix device IDs that report this error, run the cldevice repair or scdidadm -R command for each affected device.

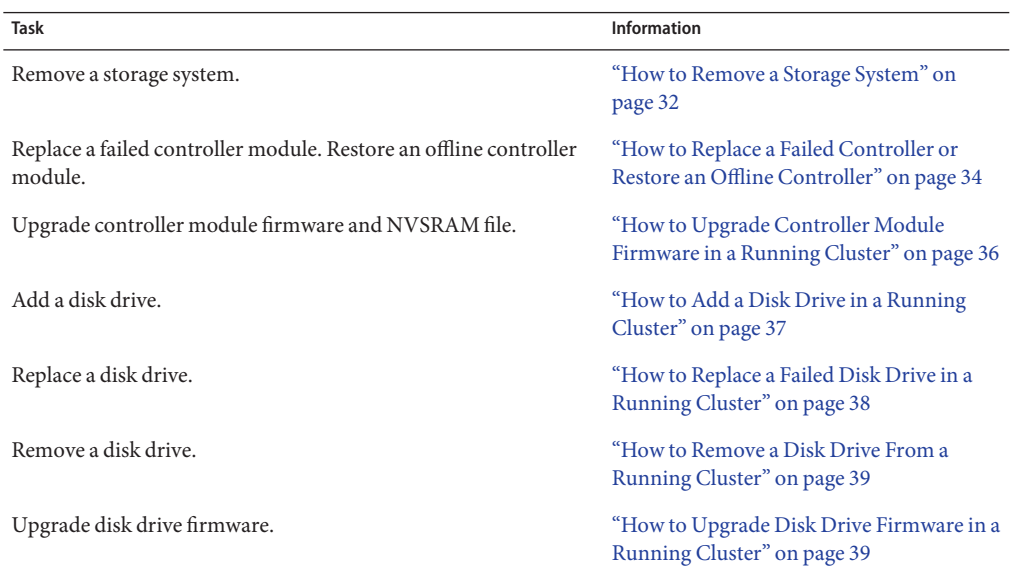

#### **TABLE 1–3** Tasks: Maintaining a Storage System

<span id="page-30-0"></span>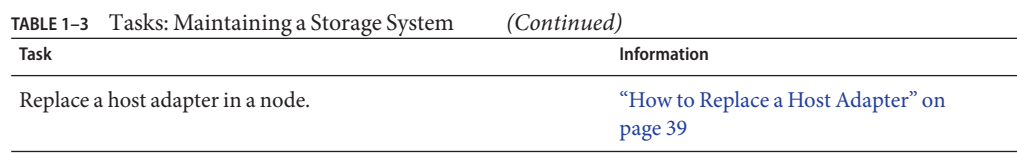

## **StorEdge A3500FC System FRUs**

With the exception of one instruction, the following is a list of administrative tasks that require no cluster-specific procedures. Shut down the cluster, and then see the *Sun StorEdge A3500/A3500FC Controller Module Guide*, the *Sun StorEdge A1000 and D1000 Installation, Operations, and Service Manual*, and the *Sun StorEdge Expansion Cabinet Installation and Service Manual* for the following procedures. See the Sun Cluster system administration documentation for procedures about how to shut down a cluster.

- Replacing a power cord that connects to the cabinet power distribution unit (see the *Sun StorEdge Expansion Cabinet Installation and Service Manual*).
- Replacing a power cord to a storage array (see the *Sun StorEdge A1000 and D1000 Installation, Operations, and Service Manual*).
- Replacing the power supply housing.
- Replacing the battery unit.
- Replacing a DC-power or battery harness.
- Replacing a controller module assembly.
- Replacing a controller module power cord.
- Replacing a controller module card cage.

The following is a list of administrative tasks that require no cluster-specific procedures. See the *Sun StorEdge A3500/A3500FC Controller Module Guide*, the *Sun StorEdge RAID Manager User's Guide*, the *Sun StorEdge RAID Manager Release Notes*, the *Sun StorEdge FC-100 Hub Installation and Service Manual*, and the documentation that shipped with your FC hub or FC switch for the following procedures.

- Replacing a storage array-to-host SCSI cable.
- Replacing a controller module fan canister.
- Replacing the power supply fan canister.
- Replacing a SCSI cable from the controller module to the storage array.
- Replacing a storage array-to-host or storage array–to-hub fiber-optic cable.
- Replacing an FC hub (see the *Sun StorEdge FC-100 Hub Installation and Service Manual*).
- Replacing an FC hub gigabit interface converters (GBIC) or Small Form-Factor Pluggable (SFP) that connects cables to the host or hub.
- Replacing a GBIC or an SFP on a node.

<span id="page-31-0"></span>■ Replacing an FC switch.

### **How to Remove a Storage System**

Use this procedure to remove a storage system from a running cluster.

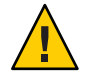

**Caution –** This procedure removes all data that is on the storage system you remove.

This procedure provides the long forms of the Sun Cluster commands. Most commands also have short forms. Except for the forms of the command names, the commands are identical. For a list of the commands and their short forms, see [Appendix A, "Sun Cluster Object-Oriented](http://docs.sun.com/doc/819-2993/gamam?a=view) Commands," in *[Sun Cluster 3.1 - 3.2 Hardware Administration Manual for Solaris OS](http://docs.sun.com/doc/819-2993/gamam?a=view)*.

#### To perform this procedure, become superuser or assume a role that provides solaris.cluster.modify RBAC authorization. **Before You Begin**

- **Migrate any Oracle Real Application Clusters tables, data services, or volumes off the storage system. 1**
- **Halt all activity to the controller module. 2**

For instructions, see the *Sun StorEdge RAID Manager User's Guide* and your operating system documentation.

**If a volume manager manages any of the LUNs on the controller module you are removing, 3 remove the LUN from any diskset or disk group.**

For more information, see your Solaris Volume Manager or Veritas Volume Manager documentation.

You must completely remove LUNs that were managed by Veritas Volume from Veritas Volume Manager control before you can delete the LUNs.

# **vxdisk offline c***N***t***X***d***Y* # **vxdisk rm c***N***t***X***d***Y*

- **Disconnect all cables from the storage system. Remove the hardware from your cluster. 4**
- **From one node, delete the LUN. 5**

For the procedure about how to delete a LUN, see the *Sun StorEdge RAID Manager User's Guide*.

#### **Remove the paths to the LUNs you are deleting. 6**

# **rm /dev/rdsk/c***N***t***X***d***Y***\*** # **rm /dev/dsk/c***N***t***X***d***Y***\***

# **rm /dev/osa/dev/dsk/c***N***t***X***d***Y***\***

- # **rm /dev/osa/dev/rdsk/c***N***t***X***d***Y***\***
- **Use the** lad **command to determine the** alternate **paths to the LUNs you are deleting. 7**

The RAID Manager software creates two paths to the LUN in the /dev/osa/dev/rdsk directory. Substitute the c*N*t*X*d*Y* number from the other controller module in the storage array to determine the alternate path.

For example, with this configuration.

# **lad** c0t5d0 1T93600714 LUNS: 0 1 c1t4d0 1T93500595 LUNS: 2

The alternate paths would be the following.

/dev/osa/dev/dsk/c1t4d1\* /dev/osa/dev/rdsk/c1t4d1\*

- **Remove the** alternate **paths to the LUNs you are deleting. 8**
	- # **rm /dev/osa/dev/dsk/c***N***t***X***d***Y***\***
	- # **rm /dev/osa/dev/rdsk/c***N***t***X***d***Y***\***
- **On all nodes, remove references to the storage system. 9**
	- **If you are using Sun Cluster 3.2, use the following command:** 
		- # **cldevice clear**
	- **If you are using Sun Cluster 3.1, use the following command:**

# **scdidadm -C**

**If you are removing the** last **StorEdge A3500FC controller module from a hub or FC switch in your cluster, remove the hub or FC switch hardware and cables from your cluster. 10**

**Note –** If you are using your StorEdge A3500FC storage array in a SAN-configured cluster, you must keep two FC switches configured in parallel. This configuration maintains cluster availability. See ["SAN Solutions in a Sun Cluster Environment" in](http://docs.sun.com/doc/819-2993/cegicchh2?a=view) *Sun Cluster 3.1 - 3.2 [Hardware Administration Manual for Solaris OS](http://docs.sun.com/doc/819-2993/cegicchh2?a=view)* for more information.

If you are not removing the last controller module, skip to [Step 12.](#page-33-0)

**If you plan to remove a host adapter that has an entry in the** nvramrc **script, delete the references to the host adapters in the** nvramrc **script. 11**

<span id="page-33-0"></span>**Note –** If there are no other parallel SCSI devices connected to the nodes, you can delete the contents of the nvramrc script and, at the OpenBoot PROM, set setenv use-nvramrc? false.

#### **Remove any unused host adapter from nodes that were attached to the storage system. 12**

**a. Shut down and power off** Node A **from which you are removing a host adapter.**

For the procedure about how to shut down and power off a node, see your Sun Cluster system administration documentation.

**b. Remove the host adapter from** Node A**.**

For the procedure about how to remove a host adapter, see the documentation that shipped with your node hardware.

- **c. Perform a reconfiguration boot to create the new Solaris device files and links.**
- **d. Repeat Step a through Step c for** Node B **that was attached to the storage system.**
- **Switch the cluster back online. 13**
	- **If you are using Sun Cluster 3.2, use the following command:** # **clresourcegroup online +**
	- **If you are using Sun Cluster 3.1, use the following command:** # **scswitch -Z**
- **If you are removing the** last**storage system from your cluster, remove the software packages.** For the procedure about how to remove software packages, see the documentation that shipped with your storage system. **14**

## **How to Replace a Failed Controller or Restore an Offline Controller**

Use this procedure to replace a controller, or to restore an offline controller.

For conceptual information on SCSI reservations and failure fencing, see your Sun Cluster concepts documentation.

**Note –** If you want to create a SAN by using two FC switches and Sun SAN software, see ["SAN](http://docs.sun.com/doc/819-2993/cegicchh2?a=view) Solutions in a Sun Cluster Environment" in *[Sun Cluster 3.1 - 3.2 Hardware Administration](http://docs.sun.com/doc/819-2993/cegicchh2?a=view) [Manual for Solaris OS](http://docs.sun.com/doc/819-2993/cegicchh2?a=view)* for more information. .

**On both nodes, to prevent LUNs from automatic assignment to the controller that is being brought online, set the** System\_LunReDistribution **parameter in the** /etc/raid/rmparams **file to** false. **1**

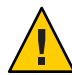

**Caution –** You must set the System\_LunReDistribution parameter in the /etc/raid/rmparams file to false so that no LUNs are assigned to the controller being brought online. After you verify in [Step 5](#page-35-0) that the controller has the correct SCSI reservation state, you can balance LUNs between both controllers.

For the procedure about how to modify the rmparams file, see the *Sun StorEdge RAID Manager Installation and Support Guide*.

### **Restart the RAID Manager daemon. 2**

- # **/etc/init.d/amdemon stop**
- # **/etc/init.d/amdemon start**
- **If you have a failed controller, replace the failed controller with a new controller. 3**

**Note –** *Do not bring the controller online*.

For the procedure about how to replace controllers, see the *Sun StorEdge A3500/A3500FC Controller Module Guide* and the *Sun StorEdge RAID Manager Installation and Support Guide* for additional considerations.

If your controller module is offline, but does not have a failed controller, proceed to Step 4.

**On one node, use the RAID Manager GUI's Recovery application to restore the controller online. 4**

**Note –** You must use the RAID Manager GUI's Recovery application to bring the controller online. Do not use the Redundant Disk Array Controller Utility (rdacutil) because this utility ignores the value of the System\_LunReDistribution parameter in the /etc/raid/rmparams file.

For information on the Recovery application, see the *Sun StorEdge RAID Manager User's Guide*. If you have problems with bringing the controller online, see the *Sun StorEdge RAID Manager Installation and Support Guide*.

<span id="page-35-0"></span>**On one node that is connected to the storage system, verify that the controller has the correct 5 SCSI reservation state.**

Run the repair device command on LUN 0 of the controller you want to bring online.

- **If you are using Sun Cluster 3.2, use the following command:** # **cldevice repair**
- **If you are using Sun Cluster 3.1, use the following command:** # **scdidadm -R /dev/dsk/c***N***t***X***d***Y*
- **Set the controller to** active/active **mode. Assign LUNs to the controller. 6**

For more information on controller modes, see the *Sun StorEdge RAID Manager Installation and Support Guide* and the *Sun StorEdge RAID Manager User's Guide*.

**Reset the** System\_LunReDistribution **parameter in the** /etc/raid/rmparams **file to** true. For the procedure about how to change the rmparams file, see the *Sun StorEdge RAID Manager Installation and Support Guide*. **7**

#### **Restart the RAID Manager daemon. 8**

# **/etc/init.d/amdemon stop** # **/etc/init.d/amdemon start**

## **How to Upgrade Controller Module Firmware in a Running Cluster**

Use this procedure to upgrade firmware in a controller module in a running cluster. Use either the *online* or the *offline* method to upgrade your NVSRAM firmware. The method that you choose depends on your firmware.

- **Determine the correct procedure for your upgrade. 1**
	- If you are not upgrading the NVSRAM file, you can use the online method.

Upgrade the firmware by using the online method, as described in the *Sun StorEdge RAID Manager User's Guide*. No special steps are required for a cluster environment.

- **If you are upgrading the NVSRAM file, you must use an offline method. Use one of the following procedures.**
	- If the data on your controller module is mirrored on another controller module, use the procedure in [Step 2.](#page-36-0)
	- If the data on your controller module is *not* mirrored on another controller module, use the procedure in [Step 3.](#page-36-0)
- <span id="page-36-0"></span>**Use this step if you are upgrading the NVSRAM and other firmware files on a controller module. 2 This controller module must have mirrored data.**
	- **a. Halt all activity to the controller module.**

For more information, see your Solaris Volume Manager or Veritas Volume Manager documentation.

- **b. Update the firmware files by using the offline method, as described in the** *Sun StorEdge RAID Manager User's Guide***.**
- **c. Restore all activity to the controller module.**

For more information, see your Solaris Volume Manager or Veritas Volume Manager documentation.

This step completes the firmware upgrade.

- **Use this step if you are upgrading the NVSRAM and other firmware files on a controller module. 3 This controller module must** not **have mirrored data.**
	- **a. Shut down the entire cluster.**

For the procedure about how to shut down a cluster, see your Sun Cluster system administration documentation.

**b. Boot one node that is attached to the controller module into noncluster mode.**

For the procedure about how to boot a node in noncluster mode, see your Sun Cluster system administration documentation.

- **c. Update the firmware files using the offline method, as described in the** *RAID Manager User's Guide***.**
- **d. Boot both nodes into cluster mode.**

For more information about how to boot nodes, see your Sun Cluster system administration documentation.

This step completes the firmware upgrade.

## **How to Add a Disk Drive in a Running Cluster**

Use this procedure to add a disk drive to a storage array that is in a running cluster.

<span id="page-37-0"></span>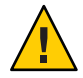

**Caution –** If the disk drive that you are adding was previously owned by another controller module, reformat the disk drive. Reformat the disk drive to wipe clean the old DacStore information before adding the disk drive to this storage array.

**Install the new disk drive to the storage array. 1**

For the procedure about how to install a disk drive, see the *Sun StorEdge D1000 Storage Guide*.

- **Enable the disk drive to spin up approximately 30 seconds. 2**
- **Run Health Check to ensure that the new disk drive is not defective.** For instructions about how to run Recovery Guru and Health Check, see the *Sun StorEdge RAID Manager User's Guide*. **3**
- **Fail the new drive, then revive the drive to update DacStore on the drive. 4**

For procedure about how to fail and revive drives, see the *Sun StorEdge RAID Manager User's Guide*.

- **Repeat Step 1 through Step 4 for each disk drive you are adding. 5**
- To create LUNs for the new drives, see ["How to Create a LUN" on page 21](#page-20-0) for more information. **See Also**

## **How to Replace a Failed Disk Drive in a Running Cluster**

Use this procedure to replace a failed disk drive in a running cluster.

**If replacing the disk drive affects any LUN's availability, remove the LUNs from volume management control. 1**

For more information, see your Solaris Volume Manager or Veritas Volume Manager documentation.

**Replace the disk drive in the storage array. 2**

For the procedure about how to replace a disk drive, see the *Sun StorEdge D1000 Storage Guide*.

**Run Health Check to ensure that the new disk drive is not defective. 3**

For the procedure about how to run Recovery Guru and Health Check, see the *Sun StorEdge RAID Manager User's Guide*.

**If the failed drive does** not **belong to a device group, skip to [Step 6.](#page-38-0) 4**

<span id="page-38-0"></span>**If the failed drive belongs to a device group, reconstruction is started automatically. 5**

If reconstruction does not start automatically for any reason, then select Reconstruct from the Manual Recovery application. Do not select Revive. When reconstruction is complete, skip to Step 7.

**Fail the new drive, then revive the drive to update DacStore on the drive. 6**

For the procedure about how to fail and revive drives, see the *Sun StorEdge RAID Manager User's Guide*.

**If you removed LUNs from volume management control in [Step 1,](#page-37-0) return the LUNs to volume management control. 7**

For more information, see your Solaris Volume Manager or Veritas Volume Manager documentation.

## **How to Remove a Disk Drive From a Running Cluster**

Use this procedure to remove a disk drive from a running cluster.

**Remove the logical unit number (LUN) that is associated with the disk drive you are removing.** For the procedure about how to remove a LUN, see ["How to Delete a LUN" on page 23.](#page-22-0) **1**

### **Remove the disk drive from the storage array. 2**

For the procedure about how to remove a disk drive, see the *Sun StorEdge D1000 Storage Guide*.

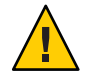

**Caution –** After you remove the disk drive, install a dummy drive to maintain proper cooling.

## **How to Upgrade Disk Drive Firmware in a Running Cluster**

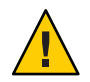

**Caution –** You must be a Sun service provider to perform disk drive firmware updates. If you need to upgrade drive firmware, contact your Sun service provider.

## **How to Replace a Host Adapter**

Use this procedure to replace a failed host adapter in a running cluster. This procedure defines Node A as the node with the failed host adapter that you are replacing.

- This procedure relies on the following prerequisites and assumptions. **Before You Begin**
	- Except for the failed host adapter, your cluster is operational and all nodes are powered on.
	- Your nodes are not configured with dynamic reconfiguration functionality.

If your nodes are configured for dynamic reconfiguration **and** you are using two entirely separate hardware paths to your shared data, see the *Sun Cluster Hardware Administration Manual for Solaris OS* and skip steps that instruct you to shut down the cluster.

You cannot replace a single, dual-port HBA that has quorum configured on that storage path by using DR. Follow all steps in the procedure. For the details on the risks and limitations of this configuration, see ["Configuring Cluster Nodes With a Single, Dual-Port](http://docs.sun.com/doc/819-2993/gbtze?a=view) HBA" in *[Sun Cluster 3.1 - 3.2 Hardware Administration Manual for Solaris OS](http://docs.sun.com/doc/819-2993/gbtze?a=view)*.

Exceptions to this restriction include three-node or larger cluster configurations where no storage device has a quorum device configured.

This procedure provides the long forms of the Sun Cluster commands. Most commands also have short forms. Except for the forms of the command names, the commands are identical. For a list of the commands and their short forms, see [Appendix A, "Sun Cluster Object-Oriented](http://docs.sun.com/doc/819-2993/gamam?a=view) Commands," in *[Sun Cluster 3.1 - 3.2 Hardware Administration Manual for Solaris OS](http://docs.sun.com/doc/819-2993/gamam?a=view)*.

- **Become superuser or assume a role that provides** solaris.cluster.read **and** solaris.cluster.modify **RBAC authorization. 1**
- **Determine the resource groups and device groups that are running on** Node A**. 2**

Record this information because you use this information in [Step 13](#page-41-0) and [Step 14](#page-41-0) of this procedure to return resource groups and device groups to Node A.

- **If you are using Sun Cluster 3.2, use the following commands:** 
	- # **clresourcegroup status -n** *NodeA* # **cldevicegroup status -n** *NodeA*

-n *NodeA* The node for which you are determining resource groups and device groups.

- **If you are using Sun Cluster 3.1, use the following command:** # **scstat**
- **Move all resource groups and device groups off** Node A**. 3**
	- **If you are using Sun Cluster 3.2, use the following command:** # **clnode evacuate** *nodename*
	- **If you are using Sun Cluster 3.1, use the following command:** # **scswitch -S -h** *nodename*

### **Halt all I/O activity on the affected controller module. 4**

For instructions, see the *Sun StorEdge RAID Manager User's Guide.*

#### **Shut down** Node A**. 5**

For the full procedure about how to shut down and power off a node, see [Chapter 3, "Shutting](http://docs.sun.com/doc/820-2558/z4000071997776?a=view) Down and Booting a Cluster," in *[Sun Cluster System Administration Guide for Solaris OS](http://docs.sun.com/doc/820-2558/z4000071997776?a=view)*.

- **Power off** Node A**. 6**
- **Replace the failed host adapter. 7**

To remove and add host adapters, see the documentation that shipped with your nodes.

**If you need to upgrade the node's host adapter firmware, boot** Node A **into noncluster mode by adding** -x **to your boot instruction. Proceed to Step 9. 8**

If you do not need to upgrade firmware, skip to Step 10.

**Upgrade the host adapter firmware on** Node A**. 9**

If you use the Solaris 8, Solaris 9, or Solaris 10 Operating System, [Sun Connection Update](http://www.sun.com/service/sunconnection/gettingstarted.jsp) [Manager](http://www.sun.com/service/sunconnection/gettingstarted.jsp) keeps you informed of the latest versions of patches and features. Using notifications and intelligent needs-based updating, [Sun Connection](http://www.sun.com/service/sunconnection/) helps improve operational efficiency and ensures that you have the latest software patches for your Sun software.

You can download the Sun Connection Update Manager product for free by going to <http://www.sun.com/download/products.xml?id=4457d96d>.

Additional information for using the Sun patch management tools is provided in *Solaris Administration Guide: Basic Administration* at http://docs.sun.com (<http://docs.sun.com>). Refer to the version of this manual for the Solaris OS release that you have installed.

If you must apply a patch when a node is in noncluster mode, you can apply it in a rolling fashion, one node at a time, unless instructions for a patch require that you shut down the entire cluster. Follow the procedures in ["How to Apply a Rebooting Patch \(Node\)" in](http://docs.sun.com/doc/820-2558/cjaedhgd?a=view) *Sun Cluster [System Administration Guide for Solaris OS](http://docs.sun.com/doc/820-2558/cjaedhgd?a=view)* to prepare the node and to boot it in noncluster mode. For ease of installation, consider applying all patches at the same time. That is, apply all patches to the node that you place in noncluster mode.

For a list of patches that affect Sun Cluster, see the [Sun Cluster Wiki Patch Klatch.](http://wikis.sun.com/display/SunCluster/The+Patch+Klatch+-+Patches+That+Affect+Sun+Cluster)

For required firmware, see the *[Sun System Handbook](http://sunsolve.sun.com/handbook_pub/)*.

#### **Boot** Node A **into cluster mode. 10**

For more information about how to boot nodes, see [Chapter 3, "Shutting Down and Booting a](http://docs.sun.com/doc/820-2558/z4000071997776?a=view) Cluster," in *[Sun Cluster System Administration Guide for Solaris OS](http://docs.sun.com/doc/820-2558/z4000071997776?a=view)*.

#### <span id="page-41-0"></span>**Restart I/O activity on the affected controller module. 11**

For instructions, see the *Sun StorEdge RAID Manager User's Guide* and your operating system documentation.

#### **Rebalance LUNs that are running on the affected controller module. 12**

For instructions, see the *Sun StorEdge RAID Manager User's Guide.*

#### **(Optional) Restore the device groups to the original node. 13**

Do the following for each device group that you want to return to the original node.

#### ■ **If you are using Sun Cluster 3.2, use the following command:**

# **cldevicegroup switch -n** *nodename devicegroup1***[** *devicegroup2* **...]**

-n *nodename* The node to which you are restoring device groups.

*devicegroup1*[ *devicegroup2* …] The device group or groups that you are restoring to the node.

■ **If you are using Sun Cluster 3.1, use the following command:** # **scswitch -z -D** *devicegroup* **-h** *nodename*

#### **(Optional) Restore the resource groups to the original node. 14**

Do the following for each resource group that you want to return to the original node.

#### ■ **If you are using Sun Cluster 3.2, use the following command:**

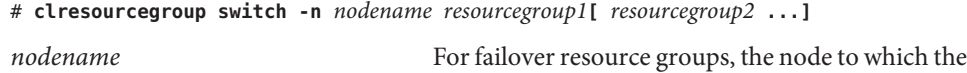

groups are returned. For scalable resource groups, the node list to which the groups are returned.

*resourcegroup1*[*resourcegroup2* …] The resource group or groups that you are returning to the node or nodes.

**If you are using Sun Cluster 3.1, use the following command:** 

# **scswitch -z -g** *resourcegroup* **-h** *nodename*

## <span id="page-42-0"></span>Index

### **A**

adding *See also* installing disk drives, [37-38](#page-36-0) systems, [15-20](#page-14-0) arrays, *See* storage arrays

### **B**

battery harness, replacing, [31](#page-30-0) battery units, replacing, [31](#page-30-0)

### **C**

cables replacing, [31](#page-30-0) fiber-optic cables, [31](#page-30-0) configuring, storage systems, [20-29](#page-19-0) controller module assemblies, replacing, [31](#page-30-0) controller module card cages, replacing, [31](#page-30-0) controller module fan canisters, replacing, [31](#page-30-0) controller module firmware, upgrading, [36-37](#page-35-0) controller module power cords, replacing, [31](#page-30-0) controllers replacing, [34-36](#page-33-0) restoring, [34-36](#page-33-0) correcting, DID numbers, [28-29](#page-27-0) creating hot spares, [21](#page-20-0) LUNs, [21-23](#page-20-0)

### **D**

deleting *See also* removing hot spares, [21](#page-20-0) LUNs, [23-25](#page-22-0) DID numbers, correcting, [28-29](#page-27-0) disk drive firmware, upgrading, [39](#page-38-0) disk drives adding, [37-38](#page-36-0) removing, [39](#page-38-0) replacing, [38-39](#page-37-0) drive groups, expanding, [21](#page-20-0)

### **E**

expanding, drive groups, [21](#page-20-0)

### **F**

fan canisters *See* controller module fan canisters *See* power supply fan canisters firmware, upgrading, [36-37](#page-35-0) FRUs, [31-32](#page-30-0)

### **G**

**GBICs** replacing, [31](#page-30-0) gigabit interface converters, *See* GBIC

### **H**

HBAs, replacing, [39-42](#page-38-0) help, [7-8](#page-6-0) host adapters, replacing, [39-42](#page-38-0) hot spares creating, [21](#page-20-0) deleting, [21](#page-20-0) hubs, replacing, [31](#page-30-0)

### **I**

installing *See also* adding storage systems, [11-20](#page-10-0)

### **L**

logical unit numbers, *See* LUNs logical units, LUNs, [21-23](#page-20-0) logical volumes, *See* LUNs LUNs creating, [21-23](#page-20-0) deleting, [23-25](#page-22-0) rebalancing, [21](#page-20-0) resetting configuration, [26-28](#page-25-0)

### **M**

maintaining, storage systems, [30-42](#page-29-0)

### **O**

Oracle Parallel Server, [5](#page-4-0)

### **P**

power cords replacing, [31](#page-30-0) storage array replacing, [31](#page-30-0)

power supply fan canisters, replacing, [31](#page-30-0) power supply housing, replacing, [31](#page-30-0)

### **R**

RAID hardware, [21](#page-20-0) software, [21](#page-20-0) rebalancing, LUNs, [21](#page-20-0) removing *See also* deleting disk drives, [39](#page-38-0) storage systems, [32-34](#page-31-0) replacing battery harness, [31](#page-30-0) battery units, [31](#page-30-0) cables, [31](#page-30-0) controller module assemblies, [31](#page-30-0) controller module card cages, [31](#page-30-0) controller module fan canisters, [31](#page-30-0) controller module power cords, [31](#page-30-0) controllers, [34-36](#page-33-0) disk drives, [38-39](#page-37-0) fiber-optic cables, [31](#page-30-0) GBICs, [31](#page-30-0) host adapters, [39-42](#page-38-0) hubs, [31](#page-30-0) power cords, [31](#page-30-0) power supply fan canisters, [31](#page-30-0) power supply housing, [31](#page-30-0) SFPs, [31](#page-30-0) storage array power cords, [31](#page-30-0) switches, [32](#page-31-0) resetting, LUN configurations, [26-28](#page-25-0) restoring, controllers, [34-36](#page-33-0)

### **S**

SFPs replacing, [31](#page-30-0) Small Form-Factor Pluggable, *See* SFP storage systems configuring, [20-29](#page-19-0)

storage systems*(Continued)* installing, [11-20](#page-10-0) maintaining, [30-42](#page-29-0) removing, [32-34](#page-31-0) switches, replacing, [32](#page-31-0) systems *See* storage systems adding, [15-20](#page-14-0)

### **T**

technical support, [7-8](#page-6-0)

### **U**

upgrading controller module firmware, [36-37](#page-35-0) disk drive firmware, [39](#page-38-0)